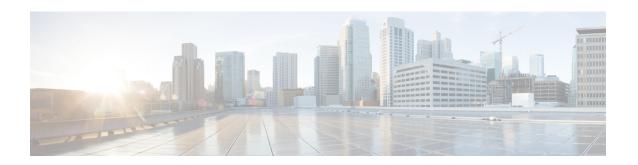

# **Configuring Digital Subscriber Line (DSL)**

This chapter contains the following sections:

- Overview, on page 1
- DSL Feature Specifications, on page 3
- Installing the DSL SFP, on page 4
- LED Indications on the SFP, on page 7
- DSL SFP Firmware Upgrade, on page 8
- ADSL2/2+ Overview, on page 9
- VDSL2 Overview, on page 18
- DSL Troubleshooting, on page 21

## **Overview**

The router adds DSL capability by using a Small Form-factor Pluggable (SFP) network interface module. The DSL solution supports the following Annex:

ADSL2 (A), ADSL2+(A,J, where J only supported by the 17.5.1 release). VDSL2 supports Annex A,B. All in compliance with TR100, TR105, TR114, TR115.

IOS-XE release 17.5.1 adds in support for Annex-J configuration in the controller interface.

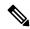

Note

ADSL2+ J is supported, ADSL2 J is not yet supported in 17.5.1.

To enable Annex-J, perform the following:

router#config term
router(conf)#controller vdsl 0/0/0
router(conf-if)#capability annex-j
router#(conf-if)#exit
router#

To remove Annex-J, perform the following:

router#config term
router(conf)#controller vds1 0/0/0
router(conf-if)#no capability annex-j
router#(conf-if)#exit
router#

17.5.1 adds in a new command **rx-padding**. This command is used for packets with an MTU less than 64 bytes.

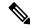

Note

If frames less than 64mtu are expected downstream from the service provider, the Vlan configuration must be vlan 96. If frames less than 64mtu are expected downstream from the service provider, only a Single VLAN is supported in a single-PVC, i.e.Vlan96. In future releases, there is plan to extend the range of vlan support to range from Vlan44 to 1024, single-vlan in single-pvc option.

The command example is as follows:

router#config term
router#controller vds1 0/0/0
router(conf-if)#rx-padding
router(conf-if)#end
router#write mem

#### **Feature Caveats**

This section provides a list of what features are supported and unsupported.

- The DSL SFP operates only when inserted in the IR1101 base unit. It is NOT supported in the IRM-1100 expansion unit. The IR1101 can support only a single DSL SFP on GI0/0/0
- VDSL2 only supports profiles 8a through 17a, 30a is not supported.
- The SFP currently does not have Yang support. This will be provided in a future release.
- Supports Radius and AAA when authenticating and configuring DSL users.
- The DSL interface requires a minimum configuration dependent of the DSL services, therefore Plug and Play (PnP) features are not available on the DSL interface.
- Zero-Touch-Deployment (ZTD) is only supported through IIoT Field Network Director. From FND, use cgna wsma based ZTD only, PnP based ZTD is not supported over the DSL interface. For ZTD, stage with basic minimum configuration and parameters depending on the service provider requirements.

The IR1101 must be on IOS-XE 17.4.1 or above for DSL support.

- The show controller vdsl 0/0/0 command is used to display all DSL [VDSL2/ADSL2+] controller information, similar to the c111x platforms. Although the controller command is vdsl, is actually means dsl and is used for adsl and vdsl alike.
- For ADSL2/2+ configurations, there is no ATM interface as with c111x platforms. All configurations are on the DSL SFP WAN g0/0/0 interface, its sub-interface options, and controller vdsl0/0/0 itself. ATM packets are handled by the DSL SFP and re-assembled as Ethernet packets. Annex A, L is supported.
- Using the WebUI, interface g0/0/0 can be configured/monitored as normal. No specific options to monitor/configuration option for Controller vdsl 0/0/0 on release 17.4.1.
- VDSL2 and ADSL2+ various MIBS support only trickle in 17.5.1 and beyond releases. MIB information is available later in this section.
- For ADSL2/2+ ATM configuration, if your scenario expects frames <64 byte MTU downstream from Service Provider, please ensure following steps:
- 1. rx-padding cli is enabled

- 2. Vlan96 value is used in interface configuration
- 3. There is no multi-VLAN support in single-PVC in this specific scenario

# **DSL Feature Specifications**

#### **Table 1: DSL Feature Specifications**

| Multimode DSL (VDSL2 and | Provided through a DSL SFP                                                 |  |
|--------------------------|----------------------------------------------------------------------------|--|
| ADSL2/2+)                | SFP has a single RJ-45 interface                                           |  |
|                          | Support for double-ended line testing (DELT) diagnostics mode (VDSL2 Only) |  |

### **Table 2: VDSL2 Feature Specifications**

### VDSL2

- VDSL2 993.2 Annex A and Annex B
- 997 and 998 band plans
- G.994.1 ITU G.hs
- VDSL2 profiles: 8a, 8b, 8c, 8d, 12a, 12b, and 17a
- Vectoring
- U0 band support (25 to 276 kHz)
- Ethernet packet transfer mode (PTM) based only on IEEE 802.3ah 64/65 octet encapsulation
- Dying gasp

#### Table 3: ADSL2/2+ Feature Specifications

ADSL2/2+

- Annex A and L for ADSL2
- Annex A for ADSL2+
- Annex J for ADSL2+ (available in 17.5.1)
- G.994.1 ITU G.hs
- Reach-extended ADSL2 (G.922.3) Annex L for increased performance on loop lengths greater than 16,000 feet from central office
- T1.413 ANSI ADSL2/2+ DMT issue 2 compliance
- DSL Forum TR-067, and TR-100 conformity
- Impulse noise protection (INP) and extended INP
- Downstream power backoff (DPBO)
- Dying gasp

Dying gasp is when the the router is using some residual power on capacity to send outage messages to the DSLAM. You can verify your router is ready to send out dying gasp messages by using the **show controller vdsl 0/0/0 local** command:

```
Router#show controllers vdsl 0/0/0 local
```

```
SFP Vendor PID: SFPV5311TR
SFP Vendor SN: V021932028C
Firmware embedded in IOS-XE: 1_62_8463
Running Firmware Version: 1_62_8455
Management Link: up
DSL Status: showtime
Dumping internal info: idle

Dying Gasp: armed
Dumping DELT info: idle
```

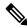

Note

If Dying Gasp is disabled, the output will show **Dying gasp: disarmed**.

There is no configuration for Dying Gasp. The Software takes care internally for the implementation. Once an SFP shut/no shut has been triggered, 1-2 notifications are sent within 50ns.

# Installing the DSL SFP

Instructions for inserting the DSL SFP are found in your products Hardware Installation Guide.

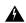

Warning

It is critical that the installer read these instructions and be familiar with the correct method of inserting and removing the SFP. Failure to do so may result in damage to the SFP.

The minimum IOS-XE release for DSL SFP support is 17.4.1 on the IR1101.

### **Basic Configuration**

Once the SFP is installed, it requires a basic configuration to bring it up. Follow these steps:

#### configure t

```
Router(conf) #interface g0/0/0
Router(conf-if) #media-type sfp
Router(conf-if) #no shut
Router(conf-if) #exit
```

At this point, SFP insertion SYSLOG messages will appear.

### **SFP Verification**

After safely installing the SFP, you can check its status with the **show inventory** command:

Router#show inventory

In the below output, ignore the Description and bitrate. The PID/Serial number information are true to the SFP.

```
Router#show interfaces transceiver detail
IDPROM for transceiver Gigabitethernet0/0/0:
Description = SFP or SFP+ optics (type 3)
Transceiver Type: = GE T (26)
Product Identifier (PID) = SFP-VADSL2+-I
Vendor Revision = V5.1
Serial Number (SN) = MET2023000A
Vendor Name = CISCO-METANOIA
Vendor OUI (IEEE company ID) = 00.00.00 (0)
CLET code =
Cisco part number = 74-124941
Device State = Enabled.
Date code (yy/mm/dd) = 20/23/
Connector type = .
Encoding = 8B10B (1)
Nominal bitrate = GE (1300 Mbits/s)
Minimum bit rate as % of nominal bit rate = not specified
Maximum bit rate as % of nominal bit rate = not specified
Socket Verification
SFP IDPROM Page 0xA0:
000: 03 04 22 08 00 00 00 00 00 00
010: 00 01 0D 00 00 00 00 00 FF 00
```

```
020: 43 49 53 43 4F 2D 4D 45 54 41
030: 4E 4F 49 41 20 20 00 00 00 00
040: 53 46 50 56 35 33 31 31 54 52
050: 35 31 43 53 20 20 56 35 2E 31
060: 00 00 00 3F 08 00 00 00 4D 45
070: 54 32 30 32 33 30 30 30 41 20
080: 20 20 20 20 32 30 32 33 20 20
090: 20 20 00 00 00 6D 63 00 30 60
100: FE 53 E4 C1 54 F1 F1 C1 FA 1A
110: 98 EC 6B EO 7F 00 00 00 00 00
120: 00 00 00 00 8C D0 5C F7 00 00
130: 00 00 00 00 00 00 00 00 37 34
140: 2D 31 32 34 39 34 31 20 56 30
150: 31 20 CF EC 55 00 00 00 00 D4
160: 00 00 00 00 00 00 00 00 00
170: 00 00 00 00 00 00 00 00 00 00
180: 00 00 00 00 00 00 00 00 00 00
190: 00 00 53 46 50 2D 56 41 44 53
200: 4C 32 2B 2D 49 20 20 20 20 20
210: 20 20 00 00 17 00 00 00 00 00
220: 00 00 00 5A
SFP IDPROM Page 0xA2:
000: 00 00 00 00 00 00 00 00 00
010: 00 00 00 00 00 00 00 00 00 00
020: 00 00 00 00 00 00 00 00 00 00
030: 00 00 00 00 00 00 00 00 00
040: 00 00 00 00 00 00 00 00 00 00
050: 00 00 00 00 00 00 00 00 00
060: 00 00 00 00 00 00 00 00 00
070: 00 00 00 00 00 00 00 00 00 00
080: 00 00 00 00 00 00 00 00 00
090: 00 00 00 00 00 00 00 00 00 00
100: 00 00 00 00 00 00 00 00 00 00
110: 00 00 00 00 00 00 00 00 00 00
120: 00 00 00 00 00 00 00 00 00 00
130: 00 00 00 00 00 00 00 00 00 00
140: 00 00 00 00 00 00 00 00 00 00
150: 00 00 00 00 00 00 00 00 00
160: 00 00 00 00 00 00 00 00 00
170: 00 00 00 00 00 00 00 00 00 00
180: 00 00 00 00 00 00 00 00 00 00
190: 00 00 00 00 00 00 00 00 00
200: 00 00 00 00 00 00 00 00 00 00
210: 00 00 00 00 00 00 00 00 00 00
220: 00 00 00 00 00 00 00 00 00 00
230: 00 00 00 00 00 00 00 00 00 00
240: 00 00 00 00 00 00 00 00 00 00
250: 00 00 00 00 00 00
Link reach for 9u fiber (km) = SX(550/270m) (0)
1xFC-MM(500/300m) (0)
2xFC-MM(300/150m) (0)
ESCON-MM(2km) (0)
Link reach for 9u fiber (m) = SX(550/270m) (0)
1xFC-MM(500/300m) (0)
2xFC-MM(300/150m)
ESCON-MM(2km) (0)
Link reach for 50u fiber (m) = SR(2km) (0)
IR-1(15km) (0)
IR-2(40km) (0)
LR-1(40km) (0)
LR-2(80km) (0)
LR-3(80km) (0)
DX(40KM) (0)
```

```
HX(40km) (0)
ZX(80km) (0)
VX(100km) (0)
1xFC, 2xFC-SM(10km) (0)
ESCON-SM(20 \text{km}) (0)
Link reach for 62.5u fiber (m) = SR(2km) (0)
IR-1(15km) (0)
IR-2(40km) (0)
LR-1(40km) (0)
LR-2(80km) (0)
LR-3(80km) (0)
DX(40KM) (0)
HX(40km) (0)
ZX(80km) (0)
VX(100km) (0)
1xFC, 2xFC-SM(10km) (0)
ESCON-SM(20 \text{km}) (0)
Nominal laser wavelength = 0 nm.
DWDM wavelength fraction = 0.0 nm.
No transceiver present
```

## **LED Indications on the SFP**

The DSL SFP has two LED indicators built into it. This LED operates independent of any LED that is on the panel of the Router.

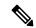

Note

There is no **show platform led** support for the SFP LED. Use the **show controller vdsl 0/0/0 local** command for DSL link status.

### **LED Indications**

The following table describes the SFP LED indications:

| Indicator LED   | LED Color | State                 | Description                                            |
|-----------------|-----------|-----------------------|--------------------------------------------------------|
| LED 1           | Orange    | On                    | CPE side (expected to be ON when used on an IR router) |
| LED 1           | Orange    | Off                   | Central office side (not supported                     |
| xDSL Status LED | Green     | Slow Flash            | Idle                                                   |
| xDSL Status LED | Green     | Fast Flash            | Training                                               |
| xDSL Status LED | Green     | Steady                | Showtime                                               |
| xDSL Status LED | Green     | Extremely Rapid Flash | Packet Transmit                                        |

#### SFP LED Workflow

The following table describes the SFP LED indications during a bootup:

| Before SFP is inserted               | Off                        |
|--------------------------------------|----------------------------|
| During SFP bootup                    | Slow Green Flash           |
| After auto-negotiation has completed | Solid Green                |
| SFP shut triggered from the CLI      | Off                        |
| SFP no shut triggered from the CLI   | Flashing, then Solid Green |
| SFP Traffic                          | Flashing Green             |

### **Auto-Negotiation**

You can tell the status of auto-negotiation based on the LED on the SFP. On shut/no shut or during auto-negotiation, the following sequence should be observed:

| Slow Flashing Green | Idle                        |
|---------------------|-----------------------------|
| Fast Flashing Green | Training                    |
| Solid Green         | Handshake success, Showtime |

If the SFP LED is toggling between slow flashing green and fast flashing green, it usually means it is in auto-negotiation mode. If this continues for a long time, the DSLAM and Router DSL SFP parameters need to be rechecked. The following chapters cover more details on Router xDSL configuration.

# **DSL SFP Firmware Upgrade**

The DSL SFP has firmware loaded on it. You should check the version loaded on the SFP and compare it to what is available in the router image. The customer should make their decision to upgrade according to their own agreement with their ISP.

The SFP must have a minimum configuration in order to upgrade it:

### configure t

```
Router(conf) #interface g0/0/0
Router(conf-if) #media-type sfp
Router(conf-if) #no shut
Router(conf-if) #exit
```

Check your firmware levels by executing show controller vdsl 0/0/0 local command.

```
Router#show controllers vdsl 0/0/0 local
SFP Vendor PID: SFPV5311TR
SFP Vendor SN: V021932028C
Firmware embedded in IOS-XE: 1_62_8463
Running Firmware Version: 1_62_8455
Management Link: up
DSL Status: showtime
Dumping internal info: idle
Dying Gasp: armed
Dumping DELT info: idle
```

Use the following command to upgrade the SFP:

The command loads the new firmware, and then performs a shut/no shut on the interface to reset the SFP.

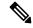

Note

In 17.5.1 and beyond, the capability exists to upgrade standalone SFP Firmware, in addition to the SFP Firmware bundled with IOS image. For example:

Router#upgrade hw-module subslot 0/0 sfp 0 {flash|usbflash0|msata}:sfp\_fw\_image

#### **MTU Limitation**

As per the SFP Data sheet specification, the following are MTU limitations:

- For VDSL, the MTU range on the DSL SFP interface is between 64 1800 Bytes
- For ADSL2/2+, the MTU range on the DSL SFP interface is between 64 1700 Bytes

## **ADSL2/2+ Overview**

This section provides an overview for ADSL2/2+

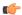

### **Important**

The Router SFP based DSL support differs in configuration and troubleshooting in comparison to other ISR DSL platforms. There is no ATM interface, ethernet to ATM packet translation is handled internally via Adaption Layer5 (AAL5). All configurations are on the controller vdsl 0/0/0 and g0/0/0 interface/sub-interface. UBR is recommended over AAL5.

All details are listed in the chapters that follow.

ADSL2/2+ works in auto mode (configuration on DSLAM auto-negotiation automatically with the DSL controller). Annex A is supported on ADSL2+. Annex A and reach-extended Annex L mode-1 is supported on ADSL2. This is in compliance with TR-100/TR-105

- For Auto-negotiation handshake procedure, the SFP is compliant with ITU-T G.994.1 DSL TRx and for Physical Layer Management compliant with ITU-T G.997.1 for DSL TRx.
- The DSL SFP complies with ITU-T G.99x standard with supporting AVD2 CPE mode only.
- Supports LLC/SNAP and VCMux ethernet bridged encapsulation option.
- All PPPoX encapsulation is configured via PPPoE only. Internally, packet translation is handled via ATM. There is no PPPoA configuration like there is with the c111x ISR.
- ADSL-PVC is configurable in the Controller VDSL 0/0/0: Each SFP supports 8 PVCs.

- Each PVC supports mapping to/from 802.1q Vlan tagging.
- VPI range is 0-255, VCI range is 32-65535.

The 'mode' reflected in **show controller vdsl 0/0/0** will always be PTM (Packet transfer mode). Internally packet translation to ATM is handled (AAL5).

## **Configuring ADSL2/2+**

The Router supports Asymmetric Digital Subscriber Line (ADSL) 2/2+.

### **Procedure**

|        | Command or Action                                        | Purpose                                                      |
|--------|----------------------------------------------------------|--------------------------------------------------------------|
| Step 1 | enable                                                   | Enables privileged EXEC mode.                                |
|        | Example:                                                 |                                                              |
|        | router> enable                                           |                                                              |
| Step 2 | configure terminal                                       | Enters global configuration mode.                            |
|        | Example:                                                 |                                                              |
|        | router# configure terminal                               |                                                              |
| Step 3 | controller vdsl <port></port>                            | Enters configuration mode for the ADSL2/2+ controller.       |
|        | Example:                                                 |                                                              |
|        | router(config)# controller vdsl 0/0/0                    |                                                              |
| Step 4 | adsl-pvc <vpi vci=""></vpi>                              | Configures the PVC's VPI and VCI parameters. Refer to        |
|        | Example:                                                 | ADSL2/2+ PVC Sub Mode, on page 12 for detailed sub-commands. |
|        | router(config-controller)#adsl-pvc 0/35                  | Suo-commanus.                                                |
| Step 5 | bridge-dot1q <1-4094>                                    | Configures the PVC's bridge-dot1q parameter.                 |
|        | Example:                                                 |                                                              |
|        | router(config-controller-adsl-pvc)#bridge-dot1q 2        |                                                              |
| Step 6 | encapsulation llcsnap vcmux                              | Disabled by default. Can be either llcsnap or vcmux. This    |
|        | Example:                                                 | example shows the PVC encapsulation as LLCSNAP.              |
|        | router(config-controller-adsl-pvc)#encapsulation llcsnap |                                                              |
| Step 7 | exit                                                     | Enables new configuration to take effect.                    |
|        | Example:                                                 |                                                              |
|        | router(config-controller-adsl-pvc)# exit                 |                                                              |
| Step 8 | end                                                      | Exits the configuration mode.                                |
|        | Example:                                                 |                                                              |
|        | router(config-controller)# end                           |                                                              |

## **ADSL2/2+ Controller Configuration Commands**

This section describes some of the CLI commands specific to controller configuration.

| Brief       | Format                                                                      | Command Default                          | Description                                                                                                    | Differences From Other IOS-XE ISRs                                                                                                    |
|-------------|-----------------------------------------------------------------------------|------------------------------------------|----------------------------------------------------------------------------------------------------|----------------------------------------------------------------------------------------------------|
| adsl-pvc    | adsl-pvc [name] { <vpi>/<vci>} adsl-pvc 0/35 adsl-pvc PVC1 0/35</vci></vpi> | None                                     | ADSL2/2+ PVC<br>Submode<br>VPI/VCI value 0-255<br>VCI Value 32-65535<br>For additional details on<br>the ADSL2/2+ submode,<br>refer to ADSL2/2+ PVC<br>Sub Mode, on page 12 | VPI: 0-31<br>VCI: 1-1023                                                                                                    |
| bitswap     | _                                                                           | Default is Enabled                       | Bitswap                                                                                                    | _                                                                                                    |
| carrier-set | <b>carrier-set</b> [a43 a43c b43]                                           | a43 a43c b43                             | DSL SFP Carrier Set                                                                                                    | c111x defines these tones<br>under the modem vdsl<br>option. For example, v43<br>has to be disabled via cli.<br>In the Router, tone v43 is<br>disabled by default. |
| default     | _                                                                           | _                                        | Set a command to its defaults                                                                                                    | _                                                                                                    |
| description | _                                                                           | _                                        | Controller specific description                                                                                                    | _                                                                                                    |
| exit        | _                                                                           | _                                        | Exit from controller configuration mode.  This is mandatory in order to make the configuration take effect.                                                                 | _                                                                                                    |
| help        | _                                                                           | _                                        | Description of the interactive help system                                                                                                    | _                                                                                                    |
| mac-address | mac-address < MAC address>                                                  | The default is the MAC is preconfigured. | DSL SFP MAC Address.<br>There is no need to<br>configure anything to get<br>the controller working.                                                                         |                                                                                                    |
| modem vdsl  | _                                                                           | _                                        | Not applicable to the Router. Inherited from the c111x.                                                                                                    | Applicable only in the c111x.                                                                                                    |
| mpls        | _                                                                           | _                                        | Not applicable to the Router. Inherited from the c111x.                                                                                                    | Applicable only in the c111x.                                                                                                    |

| Brief    | Format | Command Default    | Description                          | Differences From Other IOS-XE ISRs |
|----------|--------|--------------------|--------------------------------------|------------------------------------|
| no       | _      | _                  | Negate a command or set its defaults | _                                  |
| shutdown | _      | _                  | Shutdown vdsl controller             | _                                  |
| sra      | _      | Default is Enabled | Seamless Rate Adaption               | _                                  |

## ADSL2/2+ PVC Sub Mode

The following table lists related commands.

| Brief         | Format                                                                  | Default           | Description                                                                                                    | Differences From Other IOS-XE ISRs     |
|---------------|-------------------------------------------------------------------------|-------------------|----------------------------------------------------------------------------------------------------|----------------------------------------|
| adsl-pvc      | adsl-pvc vpi/vci                                                        | None              | A maximum of 8 PVCs can be supported on a DSL interface. vci range 32 - 65535 vpi range 0-255                                                                                                    | VPI/VCI value 0-31<br>VCI value 1-1023 |
| bridge-dot1q  | <b>bridge-dot1q</b> < <i>1-4094</i> >                                   | None              | 802.1Q VLAN ID to<br>PVC mapping                                                                                                    | _                                      |
| cbr           | cbr <peak cell="" rate=""> cbr pcr range is 0 to 5500</peak>            | No                | Configure Constant Bit<br>Rate (CBR) Service<br>UBR is recommended<br>over AAL5.                                                                                                    | 48-1408 in Kbps.                       |
| default-pvc   | default-pvc                                                             | First PVC Created | Set PVC as default PVC The default-pvc command under adsl-pvc is an option available with the DSL SFP. It selects which PVC the DSL SFP will treat as the default when there are 2 or more active PVCs. | _                                      |
| encapsulation | encapsulation<br><llcsnap vcmux=""></llcsnap>                           | None              | Configure ADSL2/2+<br>PVC Encapsulation                                                                                                    | _                                      |
| exit          |                                                                         | _                 | Exit adsl-pvc sub commands                                                                                                    | _                                      |
| ubr           | ubr <peak cell="" rate=""> ubr peak cell rate range is 0 to 5500</peak> | Yes               | Configure Unspecified<br>Bit Rate (UBR) Service                                                                                                    | 48-1408 in Kbps.                       |

| Brief     | Format                                                                                                    | Default                 | Description                                                                                                    | Differences From Other IOS-XE ISRs |
|-----------|----------------------------------------------------------------------------------------------------|-------------------------|----------------------------------------------------------------------------------------------------|------------------------------------|
| vbr-nrt   | vbr-nrt <peak cell="" rate=""> <sustainable cell="" rate=""></sustainable></peak>                                             | No                      | Configure Non Real-time<br>Variable Bit Rate Service                                                                                                    | 48-1408 in Kbps.                   |
|           | per range is 0 to 5500 ser range is 0 to 5500                                                                                 |                         | UBR is recommended over AAL5.                                                                                                    |                                    |
| vbr-rt    | vbr-rt < peak cell rate><br><sustainable cell="" rate=""><br/>pcr range is 0 to 5500<br/>scr range is 0 to 5500</sustainable> | No                      | Configure Real-time<br>Variable Bit Rate Service<br>UBR is recommended<br>over AAL5.                                                                                                    | 48-1408 in Kbps.                   |
| vlanid-rx | vlanid-rx <1-4094>                                                                                                    | Depends on bridge-dot1q | Configure the DSL SFP to set the VLAN ID of the Ethernet packet received by the DSL SFP to be sent to the router.  Used in conjunction with the DSL SFP VLAN operation vlanop-rx to either remove or replace the VLAN ID from the Ethernet packet.                          | Only on IoT Routers                |
| vlanid-tx | vlanid-tx <1-4094>                                                                                                    | Depends on bridge-dot1q | Configure the DSL SFP to set VLAN ID of the Ethernet packet for transmission to the network.  Used in conjunction with the DSL SFP VLAN operation vlanop-tx to either remove or replace the VLAN ID from the Ethernet packet before transmitting the packet to the network. | Only on IoT Routers                |

| Brief     | Format                                                              | Default | Description                                                                                                    | Differences From Other IOS-XE ISRs |
|-----------|---------------------------------------------------------------------|---------|----------------------------------------------------------------------------------------------------|------------------------------------|
| vlanop-rx | vlanop-rx<br><pass-through <br="">remove/replace&gt;</pass-through> | Remove  | Configure the VLAN ID operation of the DSL SFP to the Ethernet packet received by the DSL SFP to be sent to the router. | Only on IoT Routers                |
|           |                                                                     |         | Remove or replace VLAN operations are used in conjunction with the vlanid-rx.                                           |                                    |
|           |                                                                     |         | Pass-through option preserves the existing VLAN ID of the Ethernet packet.                                              |                                    |
| vlanop-tx | vlanop-tx<br><pass-through <br="">remove/replace&gt;</pass-through> | Replace | Configure the VLAN ID operation of the DSL SFP to the Ethernet packet for transmission to the network.                  | Only on IoT Routers                |
|           |                                                                     |         | Remove or replace VLAN operation are used in conjunction with the vlanid-tx.                                            |                                    |
|           |                                                                     |         | Pass-through option preserves the existing VLAN ID of the Ethernet packet.                                              |                                    |

### **ADSL2+ Example**

The following example is from an ADSL2+ configuration:

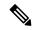

Note

For an explanation of some of the key output messages, see Controller Status Messages, on page 29.

```
Router#show controller vdsl 0/0/0
Controller VDSL 0/0/0 is UP

Daemon Status: UP

XTU-R (DS) XTU-C (US)
Chip Vendor ID: 'META' 'BDCM'.
Chip Vendor Specific: 0x0000 0x0762
Chip Vendor Country: 0xB500 0xB500
Modem Vendor ID: 'META'''
Modem Vendor Specific: 0x0000 0x0000
```

```
Modem Vendor Country: 0xB500 0x0000
Serial Number Near: MET2023000A V5311TR 1 62 8463
Serial Number Far:
Modem Version Near: 1 62 8463 MT5311.
Modem Version Far: <value>
Modem Status: TC Sync (Showtime!)
DSL Config Mode: AUTO
Trained Mode: G.992.3 (ADSL2) Annex A
TC Mode: PTM
Selftest Result: 0x00
DELT configuration: disabled
DELT state: not running
Failed full inits: 0
Short inits: 0
Failed short inits: 0
Modem FW Version:
Modem PHY Version:
Modem PHY Source: System
Line 0:
XTU-R (DS) XTU-C (US)
Trellis: ON ON
SRA: enabled enabled.
SRA count: 0 0.
Bit swap: enabled enabled.
Bit swap count: 0 0
Line Attenuation: 2.4 dB dB
Signal Attenuation: 5.0 dB 0.0 dB
Noise Margin: 8.2 dB 6.5 dB
Attainable Rate: 12491 kbits/s 1153 kbits/s
Actual Power: 0.0 dBm 10.2 dBm
Total FECC: 0 0
Total ES: 0 399
Total SES: 0 188
Total LOSS: 0 177
Total UAS: 103 6325
Total LPRS: 0 0
Total LOFS: 0 0
Total LOLS: 0 0
DS Channell DS Channell US Channell US Channell
Speed (kbps): NA 12491 NA 1093
SRA Previous Speed: NA 0 NA 0
Previous Speed: NA 12583 NA 1097
Reed-Solomon EC: NA 0 NA 0
CRC Errors: NA 209 NA 0
Header Errors: NA 0 NA 0
Interleave (ms): NA 1.00 NA 1.00
Actual INP: NA 0.00 NA 0.00
```

## **ADSL2 Annex A Example**

The following example is from an ADSL2 Annex A configuration:

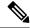

Note

For an explanation of some of the key output messages, see Controller Status Messages, on page 29.

```
show controller vdsl 0/0/0
Controller VDSL 0/0/0 is UP
Daemon Status: UP
XTU-R (DS) XTU-C (US)
Chip Vendor ID: 'META' 'BDCM'
Chip Vendor Specific: 0x0000 0x0762
Chip Vendor Country: 0xB500 0xB500
Modem Vendor ID: 'META' ' '
Modem Vendor Specific: 0x0000 0x0000
Modem Vendor Country: 0xB500 0x0000
Serial Number Near: MET2023000A V5311TR 1_62_8463
Serial Number Far:
Modem Version Near: 1 62 8463 MT5311
Modem Version Far:
Modem Status: TC Sync (Showtime!)
DSL Config Mode: AUTO
Trained Mode: G.992.5 (ADSL2+) Annex A
TC Mode: PTM
Selftest Result: 0x00
DELT configuration: disabled
DELT state: not running
Failed full inits: 0
Short inits: 0
Failed short inits: 0
Modem FW Version:
Modem PHY Version:
Modem PHY Source: System
Line 0:
XTU-R (DS) XTU-C (US)
Trellis: ON ON
SRA: enabled enabled
SRA count: 0 0
Bit swap: enabled enabled
Bit swap count: 0 0
Line Attenuation: 1.4 dB dB
Signal Attenuation: 2.4 dB 0.0 dB
Noise Margin: 9.5 dB 6.3 dB
Attainable Rate: 23550 kbits/s 1105 kbits/s
Actual Power: 0.0 dBm 12.2 dBm
Total FECC: 1 0
Total ES: 1 396
Total SES: 0 317
Total LOSS: 0 287
Total UAS: 57 3344
Total LPRS: 0 0
Total LOFS: 0 0
Total LOLS: 0 0
DS Channell DS Channell US Channell US Channel0
Speed (kbps): NA 23550 NA 1105
SRA Previous Speed: NA 0 NA 0
Previous Speed: NA 23580 NA 1109
Reed-Solomon EC: NA 0 NA 0
```

```
CRC Errors: NA 95 NA 4
Header Errors: NA 0 NA 0
Interleave (ms): NA 1.00 NA 1.00
Actual INP: NA 0.00 NA 0.00
Training Log : Stopped
Training Log Filename : flash:vdsllog.bin
```

### **ADSL2 Annex L Example**

The following example is from an ADSL2 Annex L configuration:

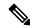

Note

For an explanation of some of the key output messages, see Controller Status Messages, on page 29.

```
show controller vdsl 0/0/0
Controller VDSL 0/0/0 is UP
Daemon Status: UP
XTU-R (DS) XTU-C (US)
Chip Vendor ID: 'META' 'BDCM'
Chip Vendor Specific: 0x0000 0x0762
Chip Vendor Country: 0xB500 0xB500
Modem Vendor ID: 'META' ' '
Modem Vendor Specific: 0x0000 0x0000
Modem Vendor Country: 0xB500 0x0000
Serial Number Near: V0219320270 V5311TR 1_62_8463
Serial Number Far:
Modem Version Near: 1 62 8463 MT5311
Modem Version Far:
Modem Status: TC Sync (Showtime!)
DSL Config Mode: AUTO
Trained Mode: G.992.3 (ADSL2) Annex L
TC Mode: PTM
Selftest Result: 0x00
DELT configuration: disabled
DELT state: not running
Failed full inits: 0
Short inits: 0
Failed short inits: 0
Modem FW Version:
Modem PHY Version:
Modem PHY Source: System
Line 0:
XTU-R (DS) XTU-C (US)
Trellis: ON ON
SRA: enabled enabled
SRA count: 0 0
Bit swap: enabled enabled
Bit swap count: 0 0
Line Attenuation: 2.5 dB dB
Signal Attenuation: 5.7 dB 0.0 dB
Noise Margin: 7.0 dB 6.2 dB
Attainable Rate: 10164 kbits/s 288 kbits/s
Actual Power: 0.0 dBm 8.4 dBm
Total FECC: 0 0
Total ES: 6 0
Total SES: 6 0
Total LOSS: 6 0
Total UAS: 54 31
```

```
Total LPRS: 0 0
Total LOFS: 6 0
Total LOLS: 0 0
DS Channell DS Channel0 US Channel1 US Channel0

Speed (kbps): NA 10164 NA 243
SRA Previous Speed: NA 0 NA 0
Previous Speed: NA 12495 NA 1089
Reed-Solomon EC: NA 0 NA 0
CRC Errors: NA 0 NA 0
Header Errors: NA 0 NA 0
Interleave (ms): NA 1.00 NA 1.00
Actual INP: NA 0.00 NA 0.00
Training Log : Stopped
Training Log Filename : flash:vdsllog.bin
```

## **VDSL2 Overview**

This section provides an overview for VDSL2,

The Router DSL SFP-VADSL2+-I provides VDSL2 Annex A, B support in conformance to ITU-T standards G.993.2 (VDSL2). This xDSL SFP is also in compliance with TR-114 (VDSL2 Annex A and B performance) and TR-115 (VDSL2 Feature validation tests by University of New Hampshire). The SFP complies with ITU-T G.99x standard with supporting AVD2 CPEmode only.

- Configurable Band Plan, conforms to North America Annex A (G.998) and Europe Annex B (G.997, 998) Band Plans subject to the 3072/4096 and 8-band/4-passband constraints.
- Supports all VDSL2 profiles (8a/b/c/d, 12a/b, 17a, 30a).
- Supports EU type Upstream Band 0 (US0).
- Complies with ITU-T G.994.1 Handshake Procedure for DSL TRx.
- Complies with ITU-T G.997.1 Physical Layer Management for DSL TRx
- Complies with ITU-T G.993.5 Self-FEXT Cancellation (Vectoring) for CPE mode
- Supports Robust Overhead Channel (ROC)
- Supports Online Reconfiguration (OLR) including Seamless Rate Adaptation (SRA) with D/L change and Bit Swapping
- Supports Upstream /Downstream Power Back Off (UPBO/DPBO)
- Supports DELT
- Supported maximum MTU size on VDSL2 is 1800 Bytes
- Standard compliance VDSL2 mode is PTM (Packet transfer mode)
- Supports VDSL2 Vectoring

For configuration and display commands, see the detailed sections below. The **show controller vdsl 0/0/0** is the fundamental command for validation.

## **Configuring VDSL2**

The Router supports Very-high-bit-rate Digital Subscriber Line (VDSL2).

### **Procedure**

|        | Command or Action                                   | Purpose                                                     |  |
|--------|-----------------------------------------------------|-------------------------------------------------------------|--|
| Step 1 | enable                                              | Enables privileged EXEC mode.                               |  |
|        | Example:                                            |                                                             |  |
|        | router> enable                                      |                                                             |  |
| Step 2 | configure terminal                                  | Enters global configuration mode.                           |  |
|        | Example:                                            |                                                             |  |
|        | router# configure terminal                          |                                                             |  |
| Step 3 | controller vdsl 0/0/0                               | Enters configuration mode for the VDSL2 controller.         |  |
|        | Example:                                            |                                                             |  |
|        | router(config-controller) # controller vdsl 0/0/0   |                                                             |  |
| Step 4 | carrier-set a43 a43c b43                            | Configures the carrier set. Multiple choice. Default is a43 |  |
|        | Example:                                            | a43c b43. v43 is disabled by default.                       |  |
|        | router(config-controller)# carrier-set a43 a43c b43 | 3                                                           |  |
| Step 5 | end                                                 | Exits controller configuration mode.                        |  |
|        | Example:                                            |                                                             |  |
|        | router(config-controller)# end                      |                                                             |  |

## **VDSL2 Controller Configuration Commands**

This section describes some of the CLI commands specific to controller configuration.

| Brief       | Format                            | Command Default    | Description                                |
|-------------|-----------------------------------|--------------------|--------------------------------------------|
| bitswap     | _                                 | Default is Enabled | Bitswap                                    |
| capability  | capability [annex-j]              | None               | Set the DSL SFP Capability                 |
| carrier-set | <b>carrier-set</b> [a43 b43 a43c] | a43 b43 a43c       | DSL SFP Carrier Set                        |
| default     | _                                 | _                  | Set a command to its defaults              |
| description | _                                 | _                  | Controller specific description            |
| exit        | _                                 | _                  | Exit from controller configuration mode    |
| help        | _                                 | _                  | Description of the interactive help system |

| Brief       | Format                             | Command Default                          | Description                                                                                |
|-------------|------------------------------------|------------------------------------------|--------------------------------------------------------------------------------------------|
| mac-address | mac-address <mac address=""></mac> | The default is the MAC is preconfigured. | DSL SFP MAC Address. There is no need to configure anything to get the controller working. |
| modem vdsl  | _                                  | N/A                                      | Modem Configuration                                                                        |
| mpls        | _                                  | _                                        | Not applicable to the IoT Router. Inherited from the c111x.                                |
| no          | _                                  | _                                        | Negate a command or set its defaults                                                       |
| shutdown    | _                                  | _                                        | Shutdown vdsl controller                                                                   |
| sra         | _                                  | Default is Enabled                       | Seamless Rate Adaption                                                                     |

### **VDSL Example**

The following example is from a VDSL configuration:

```
show controllers vdsl 0/0/0
Controller VDSL 0/0/0 is UP
Daemon Status: UP
XTU-R (DS) XTU-C (US)
Chip Vendor ID: 'META' 'IKNS'
Chip Vendor Specific: 0x0000 0x0101
Chip Vendor Country: 0xB500 0xB500
Modem Vendor ID: 'META' ' '
Modem Vendor Specific: 0x0000 0x2AB0
Modem Vendor Country: 0xB500 0x37A0
Serial Number Near: E80462D1B001 SFP-V5311-T-R 8431
Serial Number Far: ^A5u
Modem Version Near: 1 62 8431 MT5311
Modem Version Far: 6.7.0.15IK005010
Modem Status: TC Sync (Showtime!)
DSL Config Mode: AUTO
Trained Mode: G.993.2 (VDSL2) Profile 17a
TC Mode: PTM
Selftest Result: 0x00
DELT configuration: disabled
DELT state: not running
Failed full inits: 0
Short inits: 0
Failed short inits: 0
Modem FW Version:
Modem PHY Version:
Modem PHY Source: System
Line 0:
XTU-R (DS) XTU-C (US)
```

```
Trellis: ON ON
SRA: enabled enabled
SRA count: 0 0
Bit swap: enabled enabled
Bit swap count: 0 0
Line Attenuation: 2.7 dB dB
Signal Attenuation: 3.9 dB dB
Noise Margin: 7.2 dB 24.8 dB
Attainable Rate: 113289 kbits/s 86904 kbits/s
Actual Power: 9.3 dBm 8.1 dBm
Per Band Status: D1 D2 D3 U0 U1 U2 U3
Line Attenuation(dB): 0.0 1.5 2.5 N/A 0.2 0.2 0.6
Signal Attenuation(dB): 0.0 2.0 4.0 N/A 0.0 0.0 0.0
Noise Margin(dB): 0.0 7.2 7.2 0.0 24.7 24.8 24.8
Total FECC: 0 2203
Total ES: 1 2280
Total SES: 0 2199
Total LOSS: 0 2199
Total UAS: 81 2199
Total LPRS: 0 0
Total LOFS: 0 0
Total LOLS: 0 0
DS Channell DS Channell US Channell US Channel0
Speed (kbps): NA 103985 NA 50219
SRA Previous Speed: NA 0 NA 0
Previous Speed: NA 103985 NA 50219
Reed-Solomon EC: NA 0 NA 0
CRC Errors: NA 117 NA 1
Header Errors: NA 0 NA 0
Interleave (ms): NA 0.00 NA 0.02
Actual INP: NA 0.00 NA 0.00
Training Log: Stopped
Training Log Filename : flash:vdsllog.bin
```

For an explanation of some of the key output messages, see Controller Status Messages, on page 29.

# **DSL Troubleshooting**

This section provides information for troubleshooting and debugging if the DSL control and/or datapath is not up.

**Problem**: If WAN interface g0/0/0 is DOWN:

**Solution**: Try the following:

- Check L1 cabling, networking, and with different SFP
- Capture output for show int g0/0/0, show run all, and show version
- Check if g0/0/0 has **media-type sfp** configuration set and the interface is unshut.
- Try another SFP to see if that is detected.
- Check SFP's LED status. Refer to LED Indications on the SFP, on page 7

**Problem**: If controller state is DOWN:

### For example:

Router#show controllers vdsl 0/0/0 Controller VDSL 0/0/0 is DOWN

**Solution**: Try the following:

- Check L1 cabling.
- Try inserting RJ11 cable into an RJ11 male to RJ45 female connector to see if it helps align.
- Ensure Running FW is the same as System FW. If not, upgrade the SFP FW. Refer to DSL SFP Firmware Upgrade, on page 8.
- Gather output for all L1 Training logs. Ensure L1 debug logs in folder are sent to Cisco TAC, as well as the output of service internal command **test vdsl option 0x0 6**, and the output from **show controller 0/0/0 local**. Refer to L1 Training Logs, on page 30.
- Possible workaround: After gathering the above logs, try to reboot the router to see if it recovers. If it still does not work, try to hot remove/insert the SFP again.

**Problem**: If the controller is UP, but **show controller vdsl 0/0/0** shows the DSL Link Idle.

**Solution**: Try the following:

- Ensure **show controller vdsl 0/0/0 local** shows Running FW = System FW. If not, upgrade FW and shut/no shut g0/0/0. Refer to DSL SFP Firmware Upgrade, on page 8
- Ensure carrier-set match (in controller vdsl 0/0/0) configuration with DSLAM
- Restart DSLAM interface if any config changes have been made
- Fine-tune the Power Spectrum Density, Freq Bandplan, profile, operating mode, vlan, etc... on the DSLAM end. On the Router DSL controller end, auto mode is the default and no configuration is required except possibly carrier-set. For example: If DSLAM only supports POTS, recommended to set carrier-set to a43. By default, Cisco allows a43, a43c, b43.
- Ensure the DSLAM profile ONLY includes supported Profiles, bands, etc as per VDSL2/ADSL2/2+ Refer to the tables in DSL Feature Specifications, on page 3.
- When using the service internal command **test vdsl rawcli "basic show summary 1"** consecutively, do you see the status move from Idle/Handshake/Training back to Idle, or stuck in Idle? If former case, recheck DSLAM profile configs. If latter, share L1 debug logs.
- If the DSLAM has the same configuration that used to work, and then after an image upgrade, or new SFP change the controller is UP but no negotiation, then please provide following to Cisco:
  - SFP LED status
  - Capture show version, show running-config, show run all | sec controller, show interface gigabitethernet 0/0/0, and show controller vdsl 0/0/0 local.
- Possible workaround: After providing logs to Cisco, attempt to write erase and reload the router. Also, shut/no shut the DSLAM interface tied to this device, and unplug/plug SFP and cables again.

**Problem**: If the controller is Up, but the daemon is Down.

**Solution**: Try the following:

- Enable debug vdsl for debug, share with Cisco TAC
- Provide last known working configs and software version
- Possible workaround: After providing logs to Cisco, attempt to write erase and reload the router. Also, shut/no shut the DSLAM interface tied to this device, and unplug/plug SFP and cables again.
- Check if the appropriate datak9, securityk9, and network-advantage licenses are enabled on both Peer and Client.

**Problem**: If Controller is up, profile with DSLAM up in **show controller vdsl 0/0/0**, but Dialer did not acquire IP

**Solution**: Try the following:

- · Check routes
- Check the output of **debug dialer** to see if it offers any information. If dialer idle time is resetting too soon, modify dialer idle-timeout (default is 120s, which ideally should be enough).
  - Ensure there are SW Licenses (datak9, securityk9, and network-advantage) on both PPPoE server and the PPPoE Client/CPE.
  - The following is a basic Dialer configuration that works:

```
interface Dialer1
ip address negotiated
no ip redirects
encapsulation ppp
dialer pool 1
dialer-group 1
no cdp enable
ppp authentication chap callin
ppp chap hostname WORD
ppp chap password 0 WORD
ppp ipcp route default
!
ip route 0.0.0.0 0.0.0.0 Dialer1 (or any route that works in user environment)
```

- Ensure PPPoE Server authentication credentials match PPPoE client
- If using DHCP, ensure the Server has enough addresses to lease out
- Enable debug ppp session and debug ip dhcp server packet detail on the headend/Peer router to debug if we receive any packets. Enable debug ppp session on router.
- If the above steps did not resolve the issue, provide all of the above debug information to Cisco TAC, along with the following:
  - Output of show version, show running, show run all | sec controller, show controller vdsl 0/0/0 and show controller vdsl 0/0/0 local.

- Output of service internal commands test vdsl rawcli "basic show summary 1", basic show summary 1, and test vdsl option 0x0 6.
- Configuration of the DSLAM.
- L1 training logs. Refer to L1 Training Logs, on page 30.
- Possible workaround: After gathering the above logs in sequence for Cisco, you can try to write erase and reload Peer and Router. Specifically removing the Dialer interface with PPP configurations and reapplying. As a last resort, try to shut/no shut DSLAM interface attached to this Router DSL SFP interface. Additionally, to isolate behavior, validate this SFP on another Router if available. If it works, then validate multiple SFPs on same Router (to narrow down if it is an SFP or Router issue).

**Problem**: If controller is Up, Dialer is Up, but Dialer did not acquire IP, Authentication works only with PAP and does not work with CHAP.

**Solution**: Suppose there is a scenario where:

show controller vdsl 0/0/0 shows showtime

show pppoe session shows PPP session established.

Then we see Virtual Access bound with Dialer successfully, but still Dialer didn't acquire an IP with PAP config in dialer all as well, but CHAP would not work On PPPoE Server end, it showed CHAP authentication passed and device ack too, but still IP not acquiring on PPPoE Client/device end.

debug ppp packet showed everything was okay, but still IP not acquiring. In such cases, enable following to monitor: **debug ppp authentication** enabled, we may notice that after successful chap handshake, there was another attempt by our device/client to validate based on local hostname set on Router CLI required to disable, if there is default local hostname set for chap in Router client (or any IOS router):

```
config t
service internal
Int Dialer1
no ppp chap ignoreus
no shut
evit
```

For further information see the Understanding and Configuring PPP CHAP Authentication link:https://www.cisco.com/c/en/us/support/docs/wan/point-to-point-protocol-ppp/25647-understanding-ppp-chap.html

**Problem** If controller is up, Dialer acquired an IP, but cannot self-ping Dialer or ping PPPoE Server **Solution**: Try the following:

- Ensure the appropriate SW licenses (datak9, securityk9, and network-advantage) are enabled on both the PPPoe Server and Client
- Verify if icmp is enabled on PPPoE client session (enable via access list)
- Ensure pap/chap authentication match is seen in **debug pppoe session**.

- show pppoe session should reflect session (virtual-access binding with Dialer)
- For PPPoE session debugging, this section is common to all IOS platforms: https://www.cisco.com/c/en/us/td/docs/routers/ir910/software/release/1\_0/configuration/guide/ir910scg/swpppoe.pdf
- Apply Static IP on g0/0/0 DSL interface and check if you can ping the DSLAM and Peer (to isolate DSL SFP issues)
- The following is a Basic PPPoE Server and PPPoE client configuration that works, presuming PPPoE Server is a Cisco IOS device as well:

```
PPPoE Server
ip dhcp excluded-address 41.41.41.1 41.41.41.9
ip dhcp pool 41-41-41-pool
network 41.41.41.0 255.255.255.0
default-router 41.41.41.1
lease 2
username dslpeer password 0 dslpeerpass
bba-group pppoe global
virtual-template 1
interface GigabitEthernet0/0/0
no ip address
media-type sfp
interface GigabitEthernet0/0/0.1
encapsulation dot1Q 1 native
ip address 41.41.41.1 255.255.255.0
pppoe enable group global
interface Virtual-Template1
ip unnumbered GigabitEthernet0/0/0.1
peer default ip address dhcp-pool 41-41-41-pool
ppp authentication pap chap
>>>>> Add routes as relevant, next hop being the IP that Router Dialer acquires
ip route 10.0.0.0 255.255.255.0 41.41.41.3 >> dialer ip, change as necessary
PPPoE Client:
controller VDSL 0/0/0
Carrier-set a43 >>> Can set to whichever [a43, b43, a43c, v43 depending on DSLAM support]
interface GigabitEthernet0/0/0
no ip address
media-type sfp
interface GigabitEthernet0/0/0.1
encapsulation dot1Q 1 native
pppoe enable group global
pppoe-client dial-pool-number 1
interface Dialer1
ip address negotiated
no ip redirects
encapsulation ppp
dialer pool 1
dialer-group 1
no cdp enable
ppp authentication chap callin
ppp chap hostname dslpeer
ppp chap password 0 dslpeerpass
```

```
ppp ipcp route default
!
ip route 0.0.0.0 0.0.0.0 Dialer1
```

**Problem**: If DSL traffic has been going through for a while, however bandwidth drops in time:

**Solution**: Try the following:

- Ensure DSLAM profile PSD, Freq band plan configurations are fine-tuned (in such cases, ideally unrelated to Router DSL SFP).
- Ensure ip arp timeout is increased in the Cisco Router DSL interface, Dialer interface this may specially help in bursty traffic or during congestion.

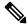

Note

The following commands may be helpful for troubleshooting:

Interface Status:

Router#show ip interface brief
Use this command to validate if Dialer acquired an IP address

Inventory Status:

```
Router#show inventory
```

Commands to display the running software details:

```
Router#show running-config all
Router#dir flash:
Router#dir nvram:
Router#show version
```

There are some debugging commands that will also reflect the status of auto-negotiation:

Router#configure terminal
Router#service internal
Router#exit
The following test command will reflect auto-negotiation status:
Router#test vdsl rawcli "basic show summary 1"
Link time Rate US/DS Mode Status Annex TxPkts/RxPkts
4 1097/12491 ADSL2 Showtime AnnexA 0/0

## **Frequently Asked Questions**

This section provides answers to some common questions.

Question: How can I set VDSL2 or ADSL2/2+ to a specific Annex and profile in Controller?

**Answer**: The Router DSL SFP operates in auto mode only. There are no options to configure on the SFP controller end. You can only make changes on the DSLAM side.

**Question**: There is no Controller ADSL option to configure.

**Answer**: Controller vdsl 0/0/0 is common nomenclature across Cisco IOS-XE products. The same cli is valid for ALL DSL protocols - VDSL2, ADSL2, ADSL2+.

**Question**: There is no ATM interface to configure.

**Answer**: There is no ATM interface for user configuration. On all configuration options on controller vdsl 0/0/0 and DSL SFP WAN interface g0/0/0 and its sub-interface options, ATM packets are handled by the DSL SFP and re-assembled as Ethernet packets. Annex A, L is supported.

**Question**: The training log in show controller vdsl 0/0/0 is not working. There is no option to start/stop.

**Answer**: This option is only specific to the c111x platform and not the Router DSL SFP. For Router platform L1 debugging, refer to: L1 Training Logs, on page 30

**Question**: Where can I download DSL SFP Firmware?

#### Answer:

In 17.5.1 and beyond, standalone FW is available to upgrade via Flash:, mSATA and usbflash0: in IOS To upgrade DSL Firmware, refer to: DSL SFP Firmware Upgrade, on page 8

**Question**: ADSL2 Annex L is not working.

**Answer**: Ensure the DSLAM profile configuration has the right bit rate allowed. Since the Router DSL SFP is auto-mode, it will negotiate with the profile with the highest bit rate (so this is predominantly determined by DSLAM config fine-tuning).

**Question**: Annex-L Model is supported, but not Mode2.

**Answer**: Ensure that unsupported modes/profiles/bands in DSLAM configuration are disabled. Refer to DSL Feature Specifications, on page 3 for supported specifications.

**Question**: In ADSL2/2+ if burst size (peak cell rate and sustainable cell rate ) are configured to the maximum 5500, dialer keeps flapping.

**Answer**: If Dialer is flapping, could be receiving Peer upstream and was unable to handle high rate of downstream traffic. Either disable **ip keepalive** in dialer configuration, or increase default keepalive to the maximum.

Question: How many PVCs are allowed?

Answer: 8

Question: Controller configurations are not taking effect.

**Answer**: Ensure you exit out of controller configuration mode for the configuration to take effect. As a workaround, shut/no shut the controller interface. Ideally this should reflected the moment you 'exit' out of controller config mode. Check the DSLAM for matching profile criteria, unsupported bands/profiles should be removed as they may delay the Handshake.

Question: In ADSL2/2+ controller configuration, Maximum Burst Size configuration is not taking affect.

**Answer**: When configuring either nrt-VBR or rt-VBR, only the configuration of Peak Cell Rate (PCR) and Sustainable Cell Rate (SCR) are supported. The optional Maximum Burst Size (MBS) is not supported.

Question: System hangs during L1 Debug Logs capture, taking very long, show commands are not working.

Answer: When debug vdsl controller 0/0/0 dump internal folder\_name is executed, it drains most of the system resources. A warning syslog to that effect is displayed as well. This takes approximately 10 minutes

to complete depending on state of controller. Multiple times during the process the controller is shut/no shut, during this activity do NOT intervene. Once complete, you should observe 'DONE' in syslog and prompted to shut/no shut g0/0/0.

Question: Are there any new SNMP MIBS added?

**Answer**: Release 17.5.1 introduced the following ADSL2+ MIBS:

- 1.3.6.1.2.1.10.94.1.1.4.1.2 ADSL-LINE MIB:adslAtucChanCurrTxRate
- 1.3.6.1.2.1.10.94.1.1.5.1.2 ADSL-LINE MIB:adslAturChanCurrTxRate
- 1.3.6.1.2.1.10.94.1.1.2.1.8 ADSL-LINE MIB:adslAtucCurrAttainableRate
- 1.3.6.1.2.1.10.94.1.1.3.1.8 ADSL-LINE MIB:adslAturCurrAttainableRate

Question: SFP is stuck in the Router.

**Answer**: This can occur on older models of the IR1101. There was a faceplate rework.

Follow these steps to ensure the SFP Latch is handled cautiously (as with all SFPs). When doing a hot removal of SFP:

- Remove the latch (hear the click) and tilt to ~ 45deg 90deg, without pressuring it or forcing it to snap.
- Remove the cable.
- Remove the SFP

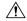

Caution

When inserting the SFP, make sure you hear it lock in. Insert the cable and then close the latch. You should hear the click again. If you force the latch and it breaks, the SFP will be stuck in the Router. Workaround is to remove the faceplate and remove the SFP.

## **Controller Status Messages**

This section explains some of the key output messages from the **show controller vdsl** 0/0/0 command.

Refer to the following table:

| Output message                 | Description                      |  |
|--------------------------------|----------------------------------|--|
| Controller VDSL 0/0/0 is UP    | State of the controller          |  |
| Daemon Status: UP              | State of internal IOS DSL Daemon |  |
| Chip Vendor ID: 'META' 'BDCM'. | SFP Metanoia Chip information    |  |

| Output message                                    | Description                                                                                              |  |
|---------------------------------------------------|----------------------------------------------------------------------------------------------------|--|
| Chip Vendor Specific: 0x0000 0x0762               | SFP Metanoia Chip Information burnt in EEPROM programming                                                |  |
| Chip Vendor Country: 0xB500 0xB500                | SFP Metanoia Chip information                                                                            |  |
| Modem Vendor ID: 'META'                           | SFP Metanoia Chip information                                                                            |  |
| Modem Vendor Specific: 0x0000 0x0000              | SFP Metanoia Chip information                                                                            |  |
| Modem Vendor Country: 0xB500 0x0000               | SFP Metanoia Chip information                                                                            |  |
| Serial Number Near: MET2023000A V5311TR 1_62_8463 | SFP Metanoia Chip information                                                                            |  |
| Serial Number Far:                                | SFP Metanoia Chip information, ignore if empty,<br>Serial Number Near is the value required              |  |
| Modem Version Near: 1_62_8463 MT5311.             | Modem Firmware information                                                                               |  |
| Modem Version Far: <value></value>                | Ignore if empty, the above Near version is what is important                                             |  |
| Modem Status: TC Sync (Showtime!)                 | Shows L1 SFP auto-negotiation status.                                                                    |  |
|                                                   | When SFP is shut/no shut, you see following auto-negotiation sequence:                                   |  |
|                                                   | Idle , Handshake, Training, Showtime! Showtime implies auto-neg complete                                 |  |
| DSL Config Mode: AUTO                             | Always in AUTO mode, no specific CLI to configure for ADSL2/2+, VDSL2                                    |  |
| Trained Mode: G.992.3 (ADSL2) Annex A             | Specifies ITU and Annex type                                                                             |  |
| TC Mode: PTM                                      | Always in Packet Transfer Mode, even for ADSL2/+. The SFP is already translating ATM to Ethernet frames. |  |
| SRA: enabled enabled.                             | Default is enabled                                                                                       |  |
| Bit swap: enabled enabled.                        | Default is enabled                                                                                       |  |

## **L1 Training Logs**

To configure the device perform the following:

Router#configure terminal Router#service internal Router#logging console Router#exit

To configure debug, perform the following:

```
Router#debug vdsl sfp debug | error | event | info | packet For SFP level debuging Router#debug vdsl controller 0/0/0 dump internal {dir} For L1 debugging
```

When the L1 debug dump starts you should see the following:

%VDSL SFP MGR-5-DUMP START: Dump internal info started on interface GigabitEthernet0/0/0

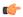

#### **Important**

### At this point, the device is unusable. Wait approximately 10 minutes until it completes.

At that point you should see the following:

 $\rm \$VDSL\_SFP\_MGR-4-DUMP\_DONE$  : Dump internal info done, please shut/no shut on interface GigabitEthernet0/0/0 to recover

To recover the device into normal operational mode, preform the following:

Router#configure terminal
Router#interface g0/0/0
Router#shut
Router#no shut
Router#exit

Provide directory logs saved in bootflash: to Cisco.

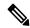

#### Note

Cisco recommends that each time you start a new log or debug, save it to a new directory rather than append to the existing information.

To enable Metanoia SFP debug commands, perform the following:

```
Router#configure terminal
Router#service internal
Router#exit
Router#test vdsl rawcli "basic show summary 1" This command shows the L1 auto-negotiation
status
Link time Rate US/DS Mode Status Annex TxPkts/RxPkts
773 1089/23628 ADSL2+ Showtime AnnexA 470/338
Router#test vdsl option 6 0x0 If functional, State = 2 should display. This command shows
basic L1 bringup of DSL SFP and it's states. Provide to Cisco for L1 troubleshooting.
Debug flags: 0x8000
Seq 0: slot=0 slot port=0 bay=0 port=0 Name:MetaMgr0 0 0
MetanoiaPort=0 SFP type: 1 State: 2 cnt=855
MAC:00:00:00:00:00:00 Choice:0
hw interface:GigabitEthernet0/0/0 sw interface:GigabitEthernet0/0/0
Firmware file: /etc/SFP V5311-T-R CSP.b, size=491520, version=1 62 8463
SFP version: 1 62 8463
Notification Seq: 0x1 cnt: 0xB3 Stat Cycle:255
VDSL State: 5
EBM Tx: 21039 Rx: 21031
EBM Wait Timeout: 8 Rx Loss: 0
G994 vid CO: BDCM CPE: META
Serial No CO: CPE: MET2023000A V5311TR 1 62 8463
Version CO: CPE: 1_62 8463 MT5311
Capability CO: 000000000001000000 CPE: 00000000001000000
Line Attn: UP: 65535 DOWN: 13
```

#### Tips for resetting the SFP:

• Ideally g0/0/0 shut/no shut will work in most cases (for example: after firmware upgrade, hot OIR, etc).

For hard reload of SFP, perform the following:

Router#hw-module subslot 0/0 reload

This option will force the entire subslot to reload, including the software module. So if connectivity is via telnet/ssh you might lose access for 1-2 minutes, and then all messages/syslogs buffered will print out.